## DS-2000 電腦門禁管制系統

# 操 作 手 冊

# 目 錄

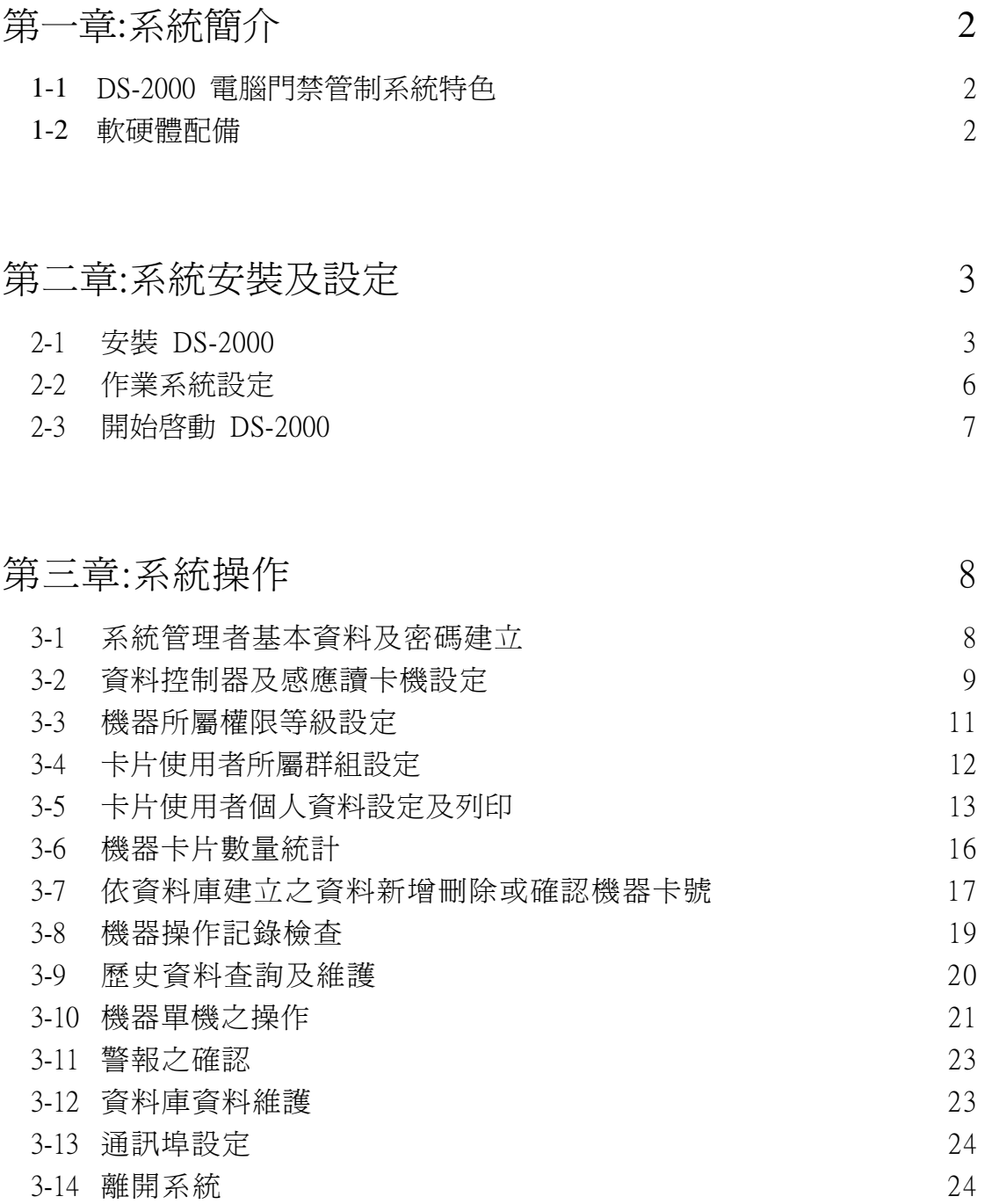

## 第一章:系統簡介

#### 1-1 DS-2000 電腦門禁管制系統特色

 本系統架構於視窗作業系統下,承襲視窗應用程式之使用簡易及操作方便 特性,配合獨立運作之資料收集控制器,可離線做資料收集,具擴充容易及高系 統容量等性,可滿足不同層面之需求,軟體操作介面人性化且功能完整,在軟硬 體密切配合下,構成門禁系統最完整的解決方案。

#### 1-2 軟硬體配備

- A. PC PENTIUM-200 以上
- B. 64M RAM 以上
- C. 100MB 硬碟空間
- D. 作業系統:WINDOWS95、WINDOWS98、WINDOWS2000 或 WINDOWS NT WORKSTATION 4.0 中文板

## 第二章:系統安裝及設定

2-1 安裝 DS-2000

安裝 DS-2000 時可分下列幾個步驟:

步驟 1:將 DS-2000 CD 放入 CD-ROM 中,執行 DS2000 目錄底下之 SETUP.EXE 檔案。

步驟 2:安裝程式啟動後,螢幕會出現第一個安裝畫面。

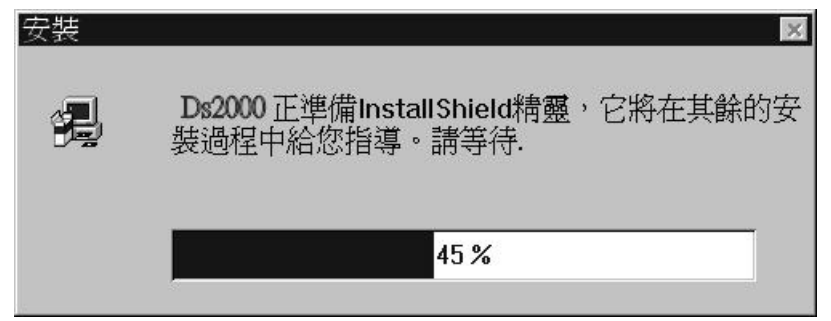

- 步驟 3:安裝程式正式開始,按「下一步」,這個畫面告訴你,DS2000 安裝 的路徑,請按照指示的路徑,不要加以修改。
- 步驟 4: 選擇程式資料夾的地方, 預設値為 DS2000, 請按「下一步」繼續 安裝。

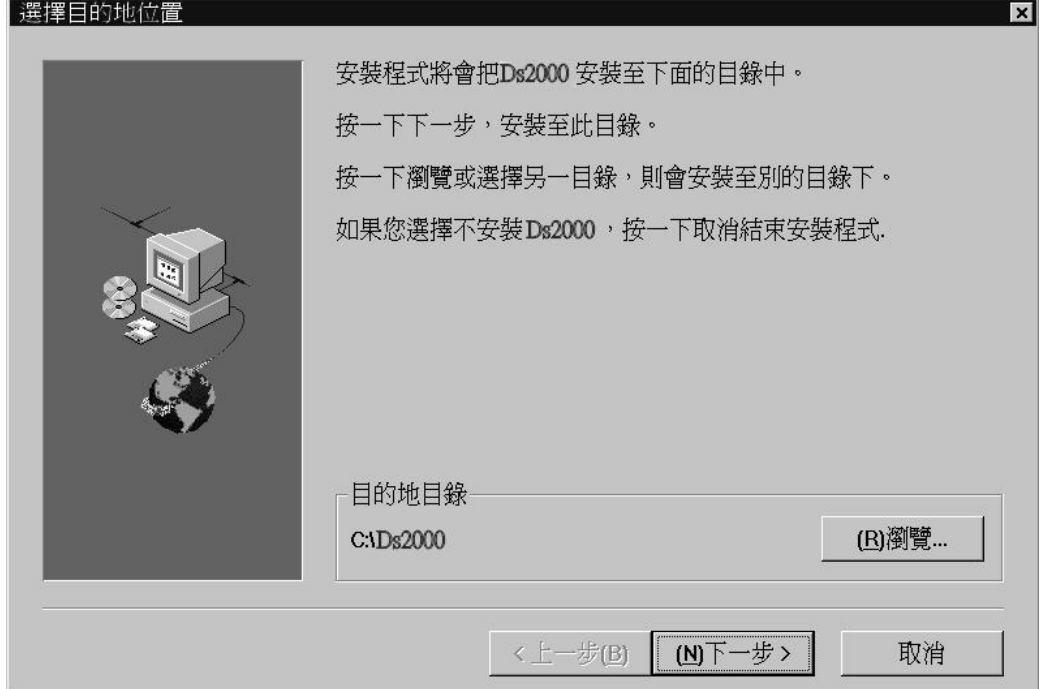

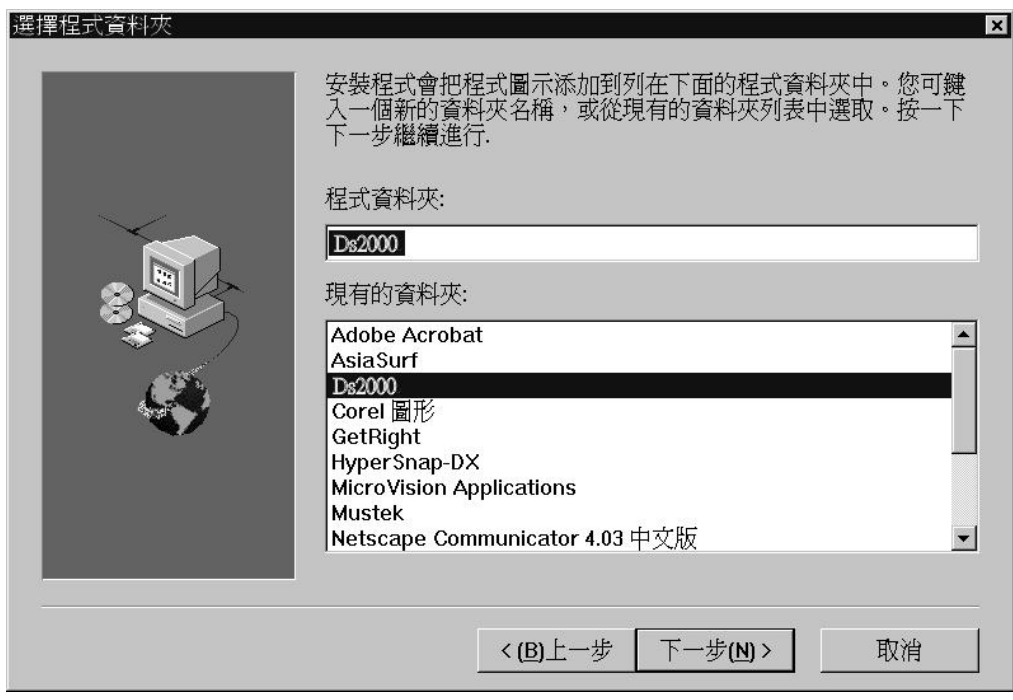

步驟 5:開始解壓縮,請稍待。

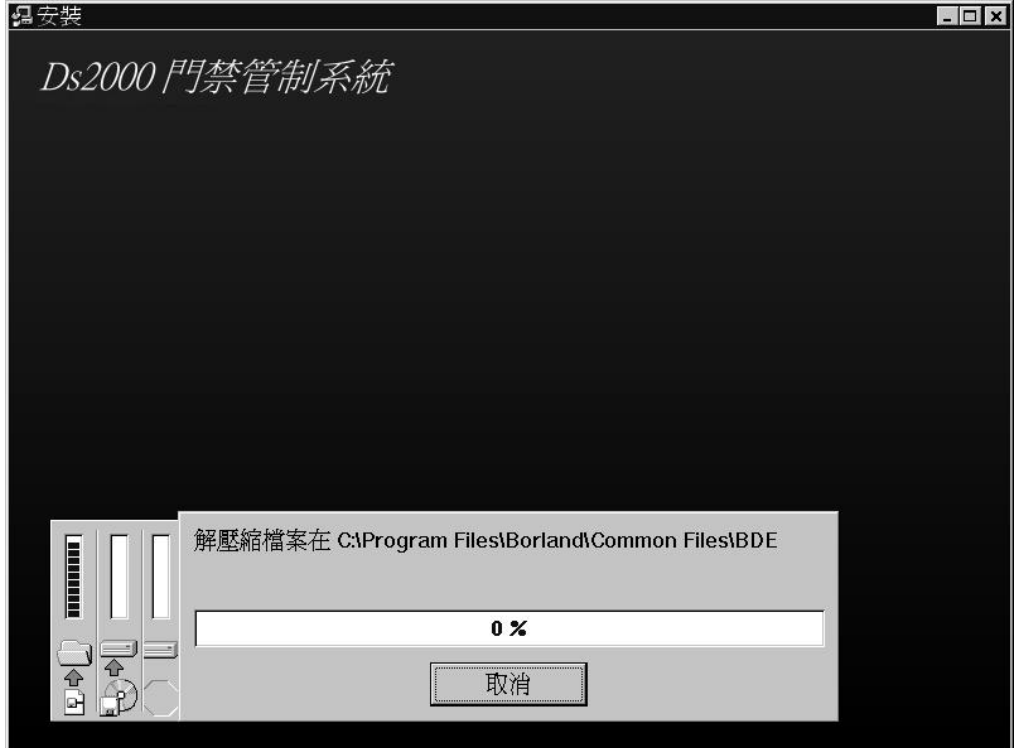

步驟 6:到此,請按完成鈕結束安裝動作。請在桌面建立捷徑,指向 C:\DS2000\DS2000.EXE,方便程式執行。

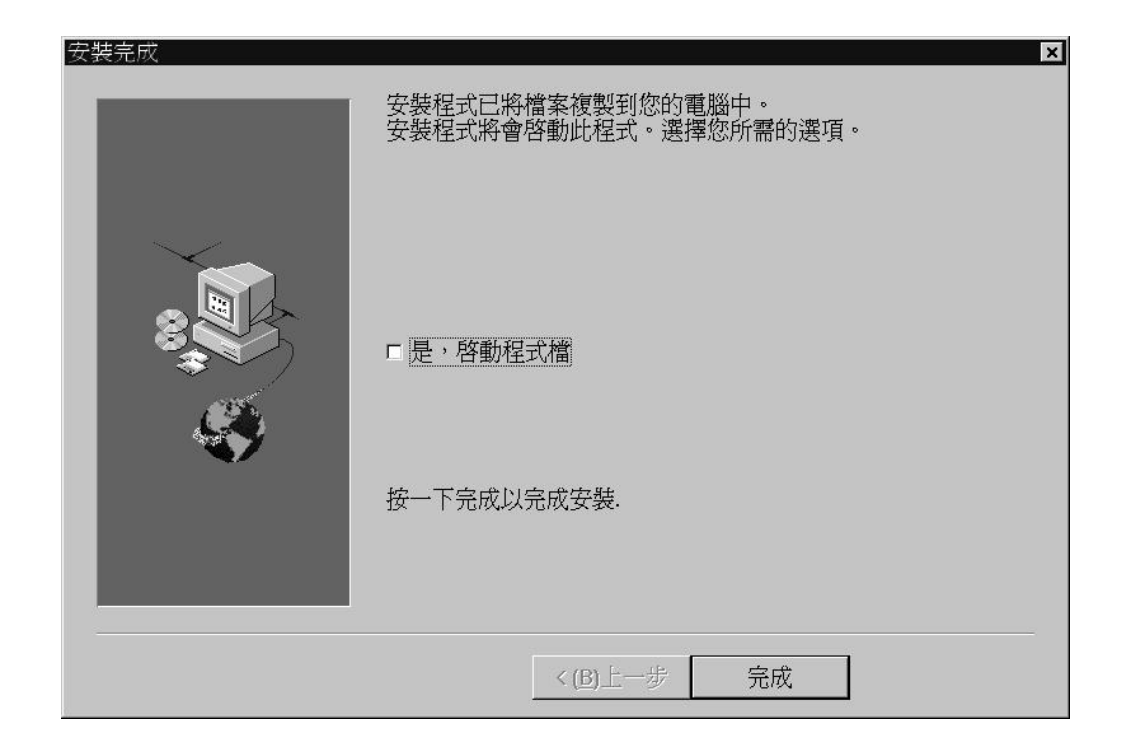

2-2 作業系統設定

 本軟體執行前,請先對作業系統做下列設定: 進入控制台檢查顯示器內容,桌面區域應設定為 800X600 像素,字型大小 應設定為大型字。如果設定不同,請加以更改,否則畫面顯示會不正常。

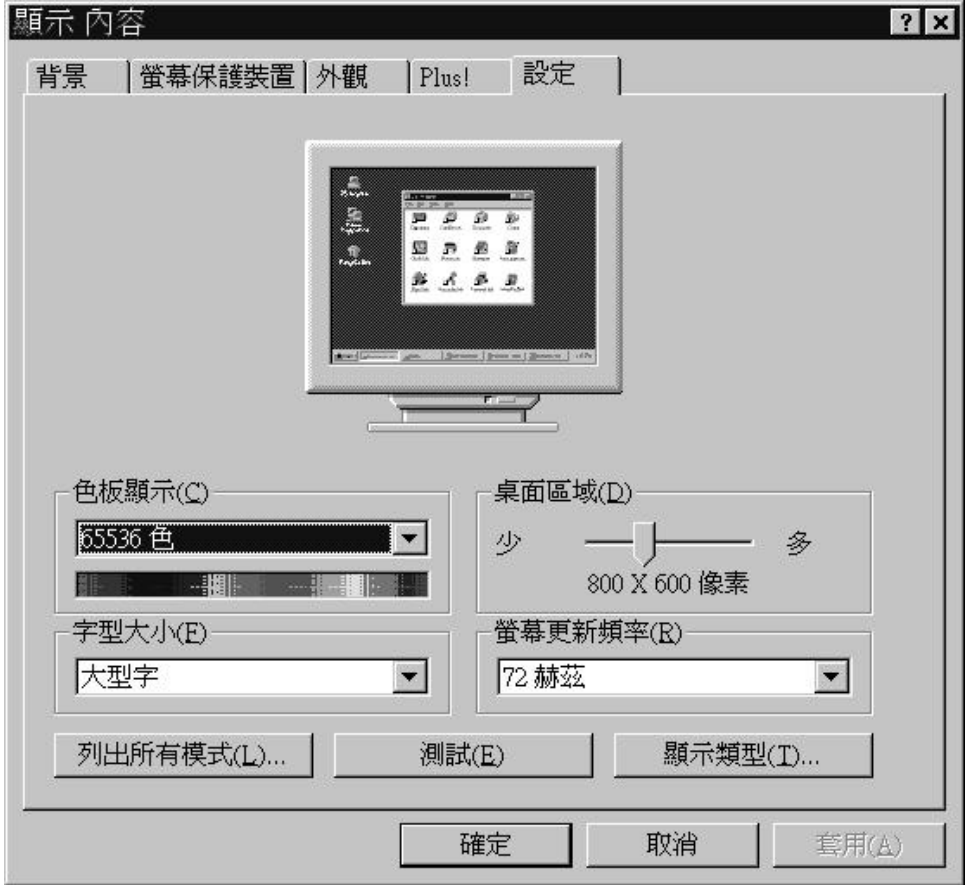

2-3 開始啓動 DS-2000

由桌面捷徑或程式集皆可啟動本程式。

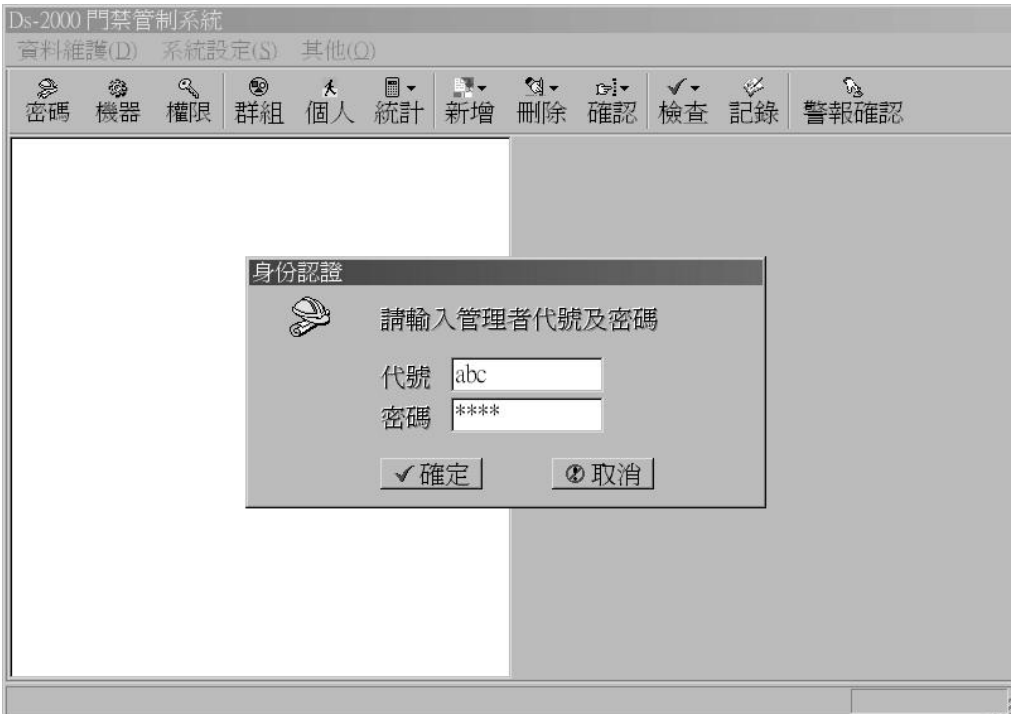

請輸入正確的管理者代號及密碼,系統預設代號為 abc,密碼為 1234。

## 第三章:系統操作

#### 3-1 系統管理者基本資料及密碼建立

按主畫面上方「密碼」快速按鈕,進入此項目設定畫面。本系統可建立 最多99位管理者資料,請在所屬欄位填入管理者基本資料,包括姓名、職稱、 代號、密碼及管理等級。

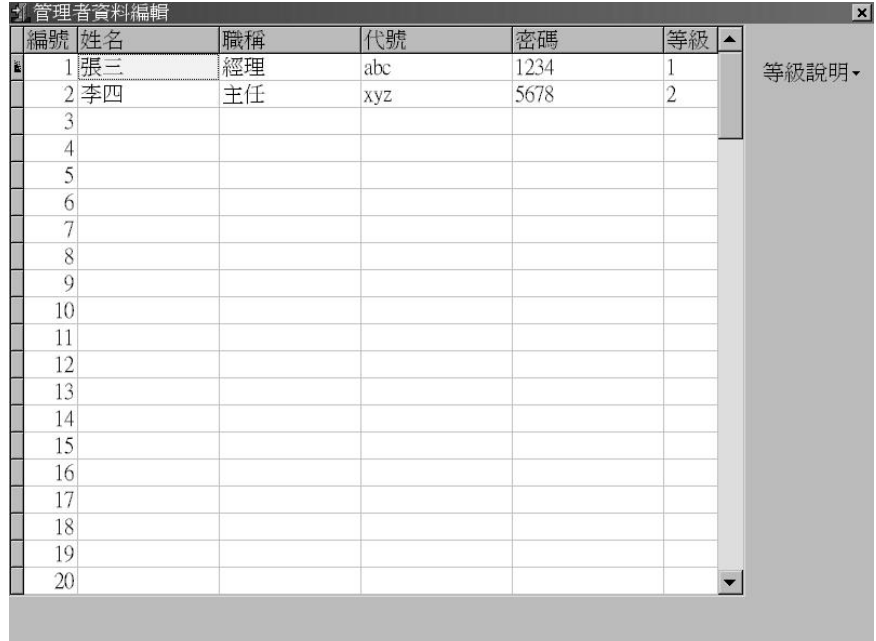

系統共分6個管理等級,每個等級所能操作之項目,請參考「等級說明」按鈕所 顯示的內容。

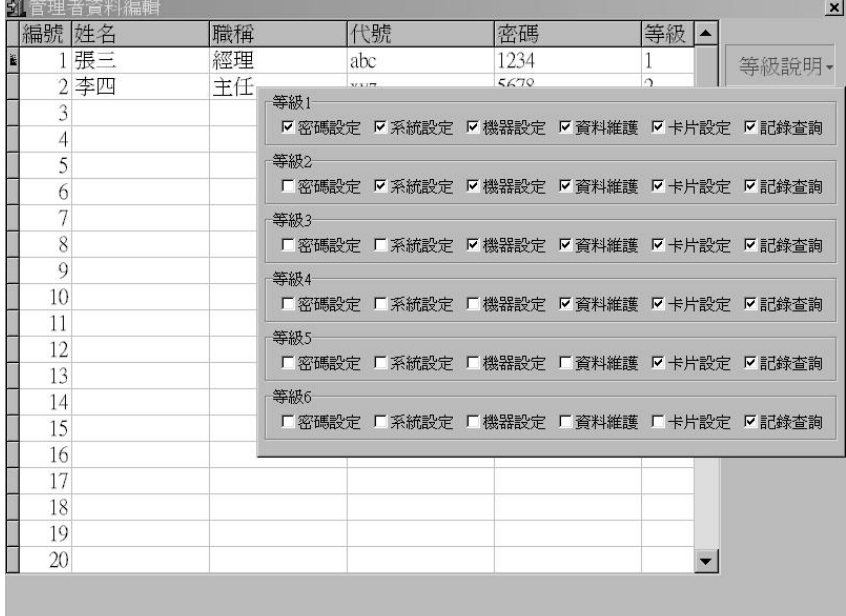

3-2 資料控制器及感應讀卡機設定

 按主畫面上方「機器」快速按鈕,進入此項目設定畫面。如欲瞭解系統 架構可按「系統架構圖」按鈕,本系統可連接 64 台 RI-2000 資料控制器,每台 RI-2000 可連接 32 台 RI-500 系列感應讀卡機,系統容量為 2048 台 RI-500 系列感 應讀卡機。

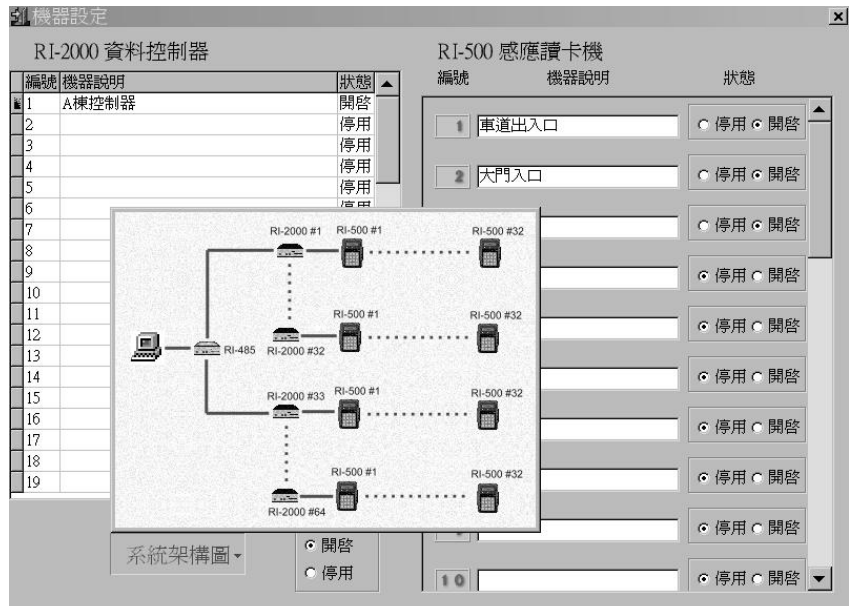

將系統所要連接之機器相對應的資料填入,例如系統連接一台 RI-2000,3 台 RI-500,請將畫面左方編號 1 之 RI-2000 資料控制器之機器說明欄位填入說明 文字,並且將狀態由「停用」轉為「開啓」,而畫面右方相對應編號之 RI-500 感 應讀卡機機器說明及狀態同樣加以設定,設定完成離開本書面,系統自動存檔且 做資料處理,並在主畫面左方樹狀目錄顯示所設定之機器。

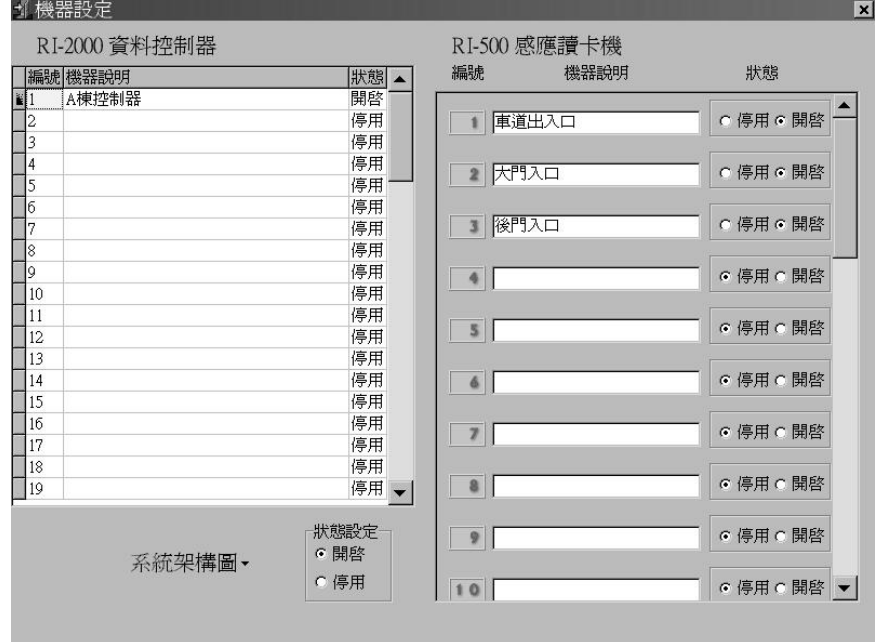

 回主畫面後,系統即開始與機器通訊,此時若機器通訊正常,該機器在樹狀 目錄上之文字顏色為綠色,若通訊不正常,文字顏色為紅色,利用此功能可以監 視機器通訊是否正常。

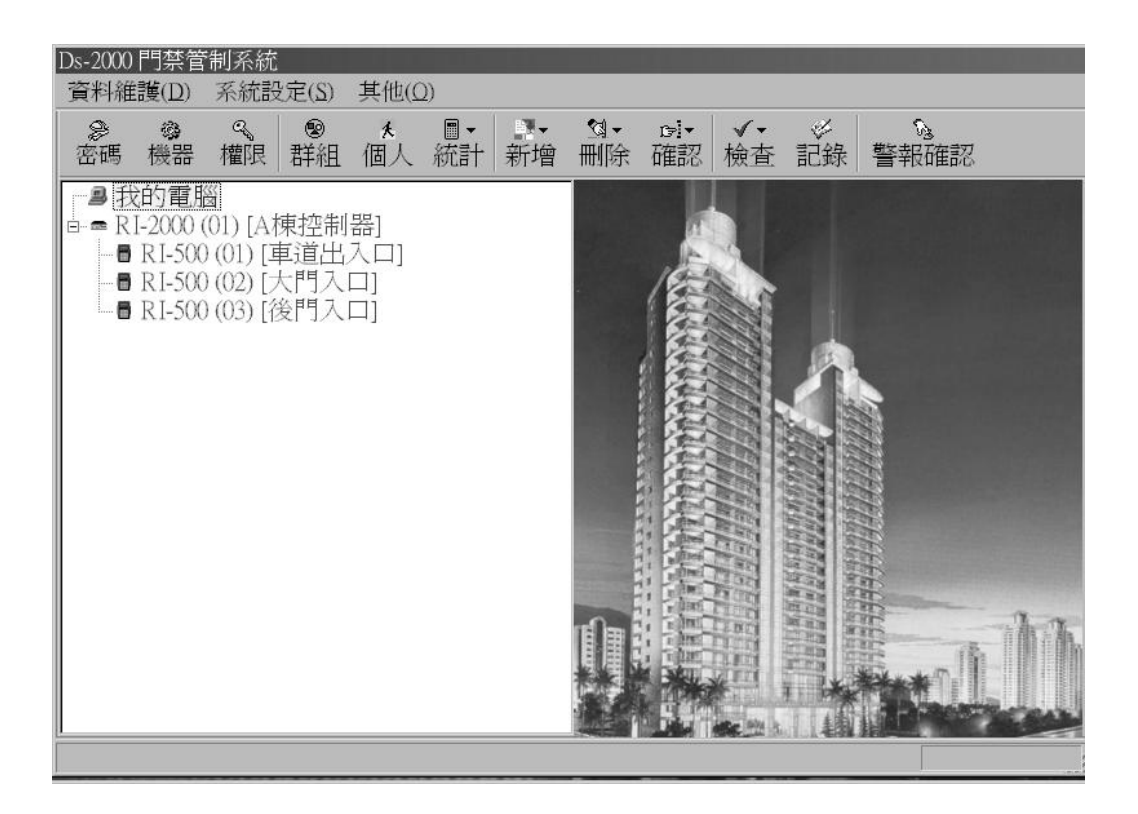

3-3 機器所屬權限等級設定

按主畫面上方「權限」快速按鈕,進入此項目設定畫面。

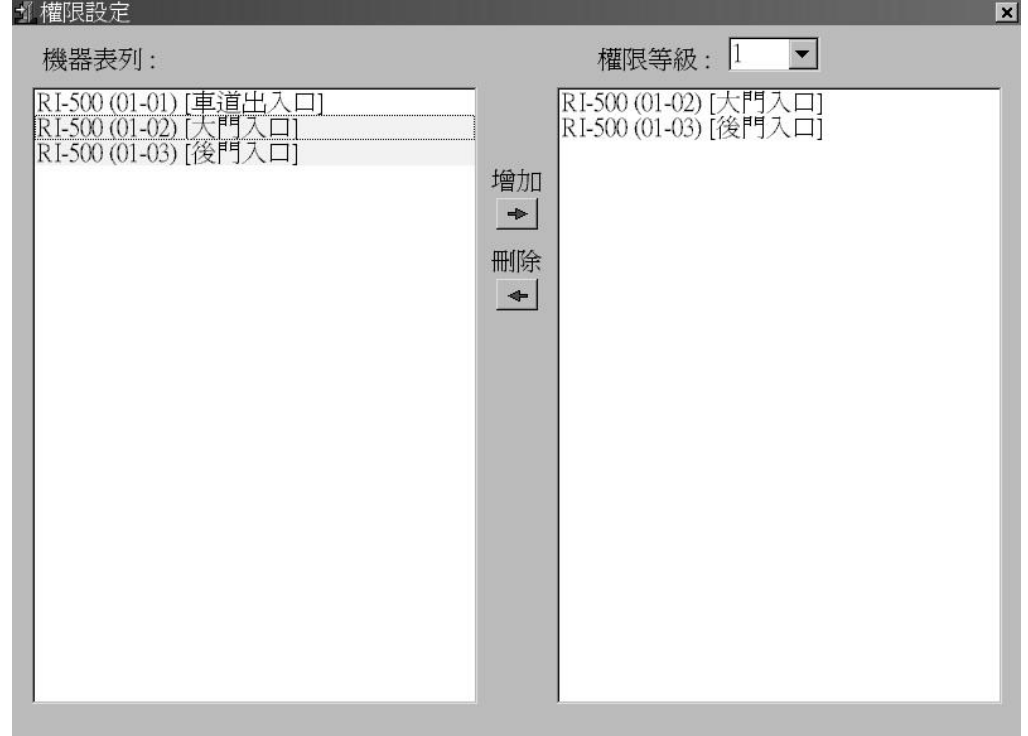

 畫面左方列出系統目前連接之機器,畫面右方設定各權限等級所包含之機 器,可先選擇左邊機器(可複選),按「增加」鈕,將選擇之機器加入右邊的等級 編號中,或選擇右邊等級編號中之機器,按「刪除」鈕加以刪除。

註:權限等級之設定乃在限制卡片使用者所持有卡片之使用範圍,即限制其只 能在其中幾台機器上操作,達到使用權限的管制。

3-4 卡片使用者所屬群組設定

按主畫面上方「群組」快速按鈕,進入此項目設定畫面。

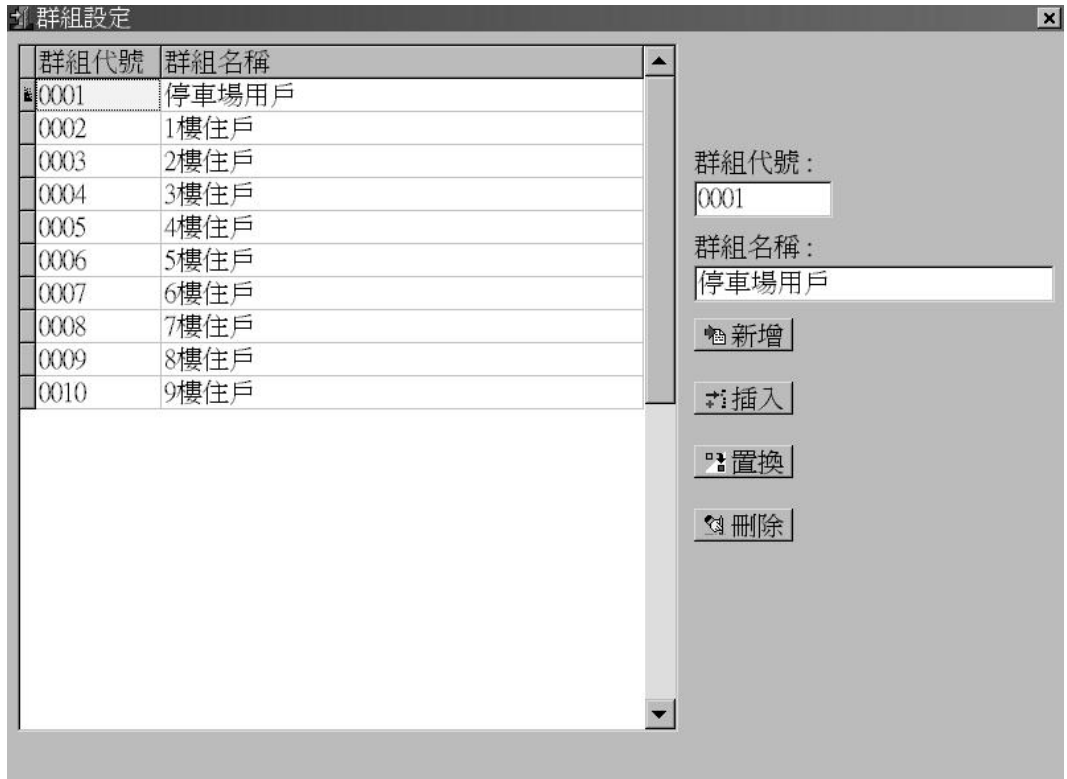

使用者所屬群組操作方式為先將群組代號及群組名稱填入空格內,再利用 下方之「新增」、「插入」、「置換」及「刪除」四個項目來做資料的操作。

註:群組必需先規劃及輸入完成後,才可進行個人資料設定。

3-5 卡片使用者個人資料設定及列印

按主畫面上方「個人」快速按鈕,進入此項目設定畫面。

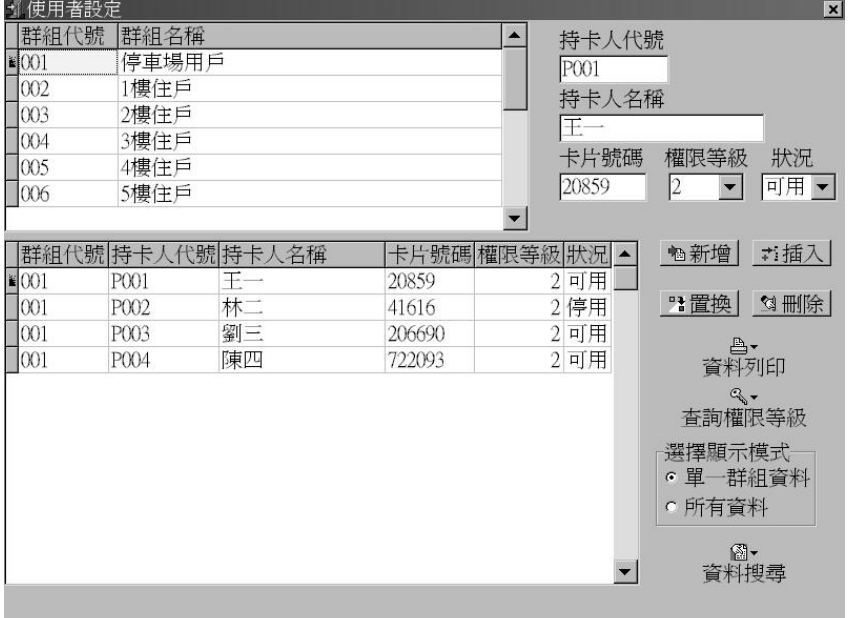

#### 單一群組資料顯示

欲對個人資料操作時,應先選擇該個人所屬的群組編號,即書面上方所列出 之群組,再填入持卡人代號、持卡人名稱、卡片號碼、權限等級及狀況等空格, 再利用下方「新增」、「插入」、「置換」及「刪除」四個項目來做資料的操作。

 個人資料的顯示方式可只顯示單一群組資料或顯示所有資料,請利用「選擇 顯示模式」選擇項來選擇。

| 使用者設定              |       |            |        |                  |            | $\overline{\mathbf{x}}$              |
|--------------------|-------|------------|--------|------------------|------------|--------------------------------------|
| 群組代號               | 群組名稱  |            |        | $\blacktriangle$ | 持卡人代號      |                                      |
| $\blacksquare$ 001 | 停車場用戶 |            |        | P001             |            |                                      |
| 002                | 1樓住戶  |            |        | 持卡人名稱            |            |                                      |
| 003                | 2樓住戶  |            |        | $\pm -$          |            |                                      |
| 004                | 3樓住戶  |            |        |                  |            |                                      |
| 005                | 4樓住戶  |            |        | 卡片號碼             | 狀況<br>權限等級 |                                      |
| 006                | 5樓住戶  |            |        |                  | 20859      | 可用▼<br>2<br>$\overline{\phantom{a}}$ |
|                    |       |            |        |                  |            |                                      |
| 群組代號               | 持卡人   | 代號持卡人名稱    | 卡片號碼   | 權限等級             | 狀況         | <b>心新增</b><br>☆插入                    |
| $\leq 001$         | P001  | 王一         | 20859  | 2                | 可用         |                                      |
| 001                | P002  | 林二         | 41616  |                  | 2停用        | <b>H置换</b><br>3 刑除                   |
| 001                | P003  | 劉三         | 206690 | $\overline{2}$   | 可用         |                                      |
| 001                | P004  | 陳四         | 722093 | $\overline{2}$   | 可用         | ê-<br>資料列印                           |
| 002                | N001  | AAA        | 556813 |                  | 可用         | ٩,                                   |
| 002                | N002  | <b>BBB</b> | 556814 |                  | 可用         | 杳詢權限等級                               |
| 002                | N003  | CCC        | 556815 |                  | 停用         |                                      |
| 003                | N004  | DDD        | 556818 |                  | 可用         | 選擇顯示模式                               |
| 003                | N005  | EEE        | 556819 |                  | 可用         | c 單一群組資料                             |
| 003                | N006  | FFF        | 556820 |                  | 可用         | · 所有資料                               |
| 003                | N007  | GGG        | 556821 |                  | 可用         | 阁一                                   |
| 003                | N008  | HHH        | 556822 |                  | 停用 –       | 資料搜尋                                 |

所有資料顯示

A. 資料列印:按「資料列印」按鈕,可設定個人資料依據群組範圍來列印。

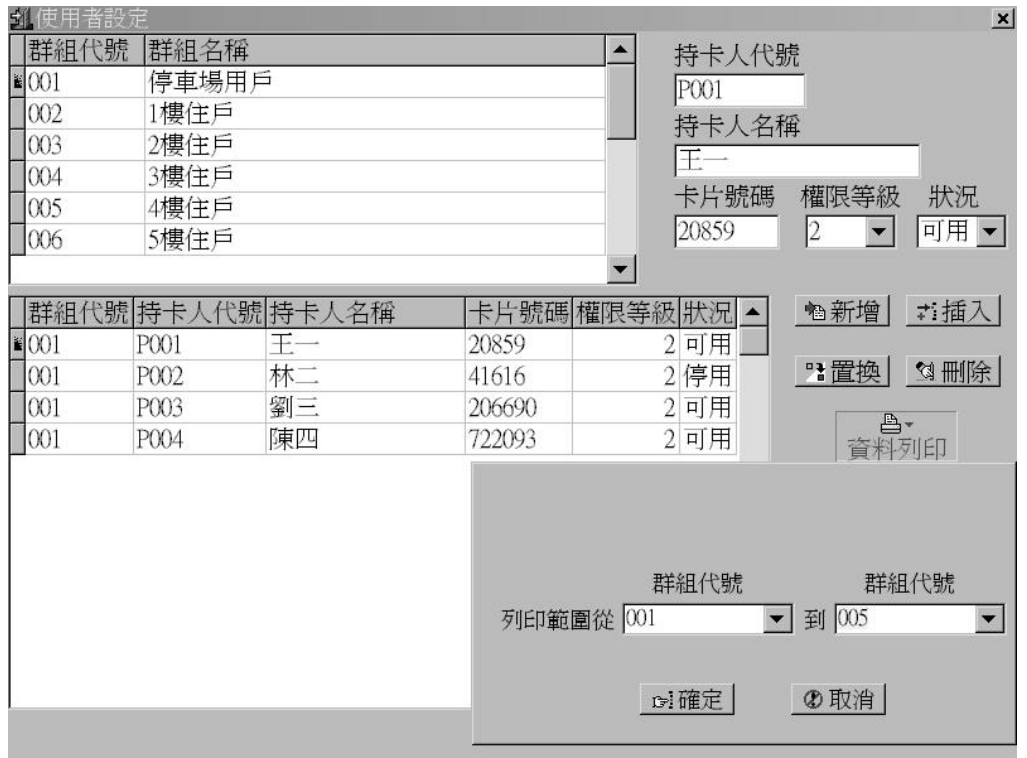

設定好群組範圍後,按「確定」鈕,進入列印預覽畫面。按印表機圖示按 鈕後即可列印輸出。

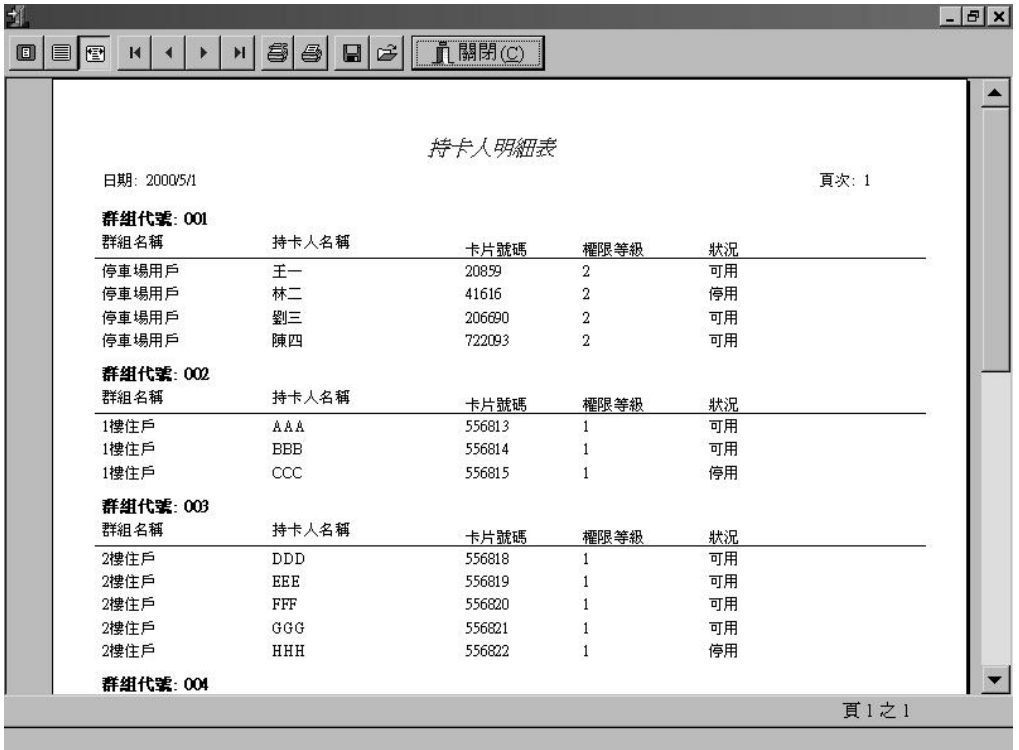

#### B. 查詢權限等級: 按「查詢權限等級」按鈕,可查閱參考權限等級編號所包 含的機器,並可做列印輸出。

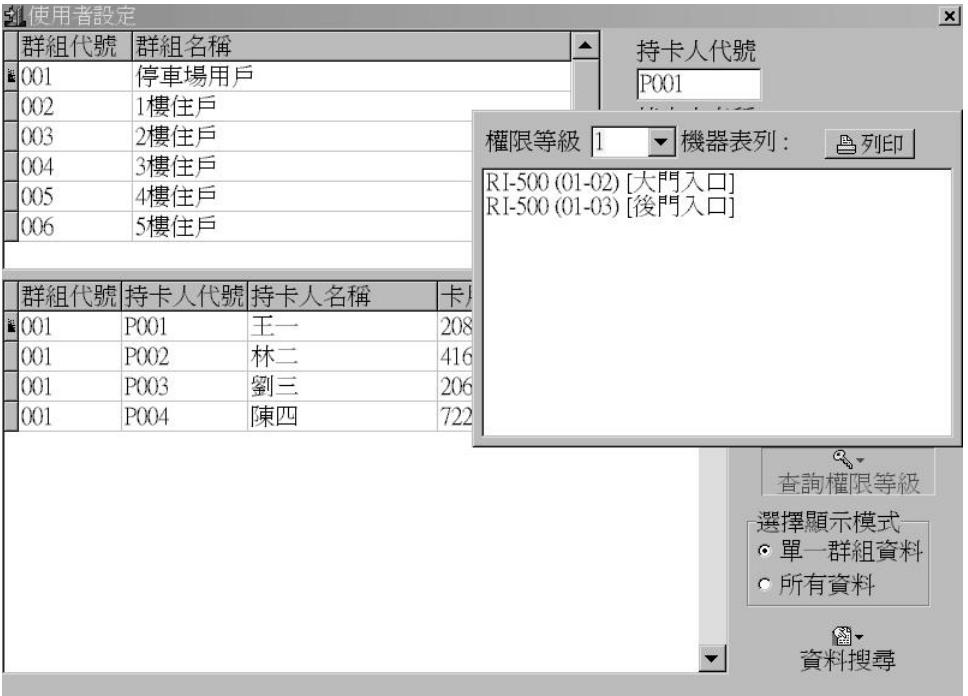

C. 資料搜尋:按「資料搜尋」按鈕,可依照所設定的條件搜尋欲尋找之資料。

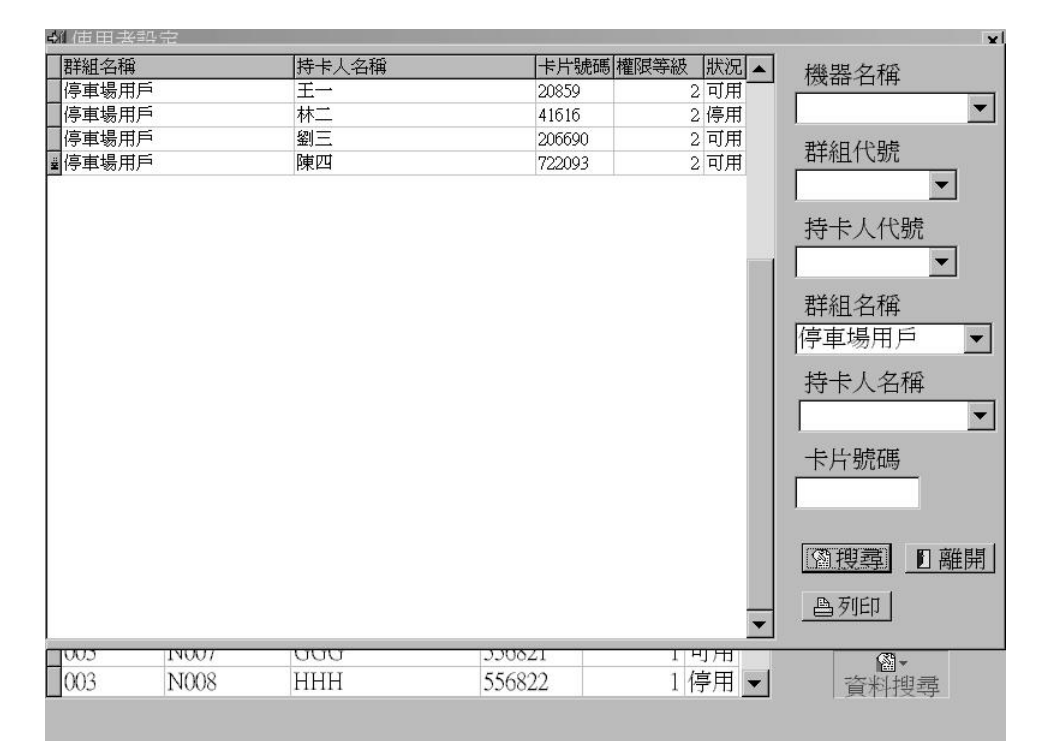

設定右方條件設定欄位,條件欄位可多重輸入,設定完成後,按「搜尋」按鈕, 即可顯示欲尋找之資料,若無吻合條件之資料畫面為空白。此時同樣可以按「列 印」按鈕,做列印輸出。

3-6 機器卡片數量統計

 完成上述個人資料設定後,本系統會計算每台機器所擁有的卡片數量,做 為資料庫下載參考用。按主畫面上方「統計」快速按鈕即可。

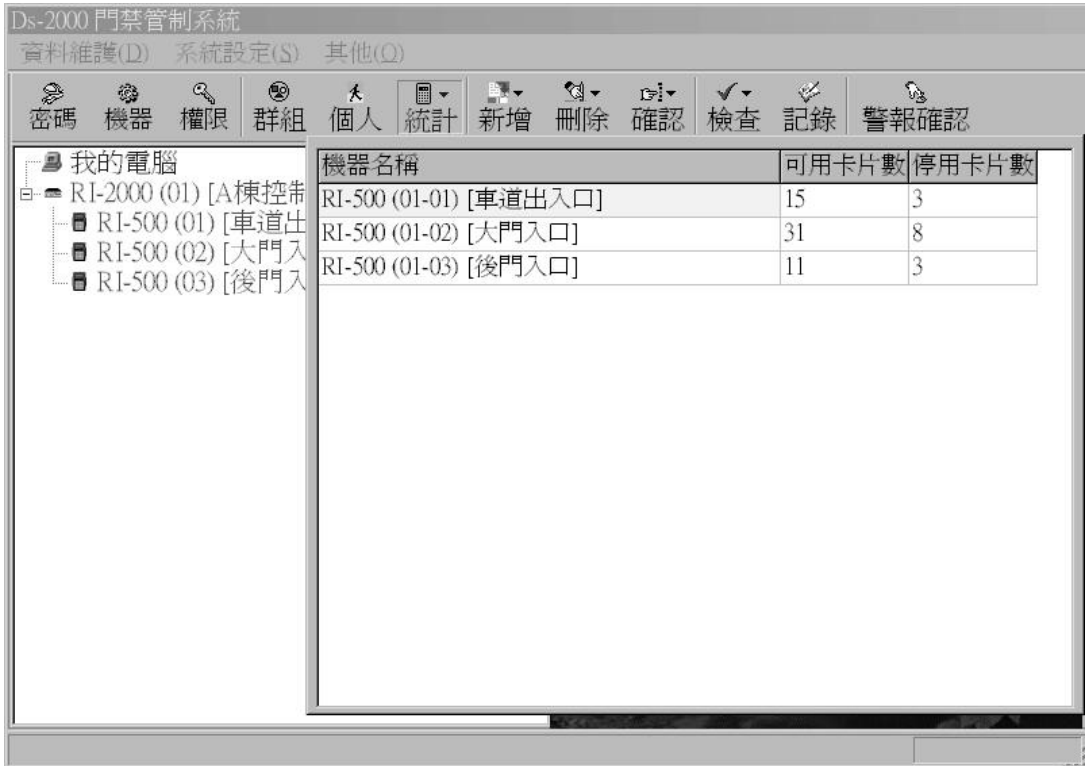

#### 3-7 依資料庫建立資料新增、刪除或確認卡號

資料庫資料建立完成後,可利用資料庫資料直接對機器做卡號的新增、刪 除或確認動作,以新增為例說明,按主畫面上方「新增」快速按鈕,會有三個選 項出現,分別為「個人」、「群組」及「全部」,若選擇「個人」,則依照資料庫中 以個人為單位來新增卡號,若選擇「群組」則依資料庫中以群組為單位來新增卡 號,若選擇「全部」則依資料庫中所有的資料來新增卡號。

「刪除」是用來依照資料庫中資料刪除機器中的卡號,「確認」是用來依照 資料中資料確認機器中的卡號是否存在,兩者操作方法與「新增」相同。

| Ds-2000 門埜管制<br>系統設定(S)<br>資料維護(D)                                | 其他(Q)                                                                                                    |                                                                                                    |                                             |                                                                                                    |                                                                                                    |
|-------------------------------------------------------------------|----------------------------------------------------------------------------------------------------|----------------------------------------------------------------------------------------------------|---------------------------------------------|----------------------------------------------------------------------------------------------------|----------------------------------------------------------------------------------------------------|
| ◉<br>D<br>豫<br>$\mathbb{Q}$<br>機器<br>群組<br>密碼<br>權限               | 夭<br>個人                                                                                                    | $\square$ -<br>$\mathbb{R}$ .<br>統計<br>新增                                                                                                    | পু -<br>D <sup>i</sup> v<br>確認<br>刪除        | હ<br>$\checkmark$<br>記錄<br>檢査                                                                                                    | $\mathbb{Z}$<br>警報確認                                                                                                    |
| 我的電腦<br>В<br>古 ■ RI-2000 (01) [A棟控制器]                             |                                                                                                    | 大一<br>個人                                                                                                    | $^{\circledR}$<br>$\circledast$<br>群組<br>全部 |                                                                                                    |                                                                                                    |
| ■ RI-500 (01) [車道]<br>■ RI-500 (02) [大門 圖001<br>■ RI-500 (03) [後門 | 群組代號<br>001<br>001<br>001<br>002<br>002<br>002<br>003<br>loo3<br>003<br>003<br>003<br>004<br>004<br>004<br>004 | 持卡人代號 持卡人名稱<br>王一<br>P001<br>林二<br>P002<br>劉三<br>P003<br>陳四<br>P004<br>AAA<br>N001<br>N002<br><b>BBB</b><br>CCC<br>N003<br><b>DDD</b><br>N004<br>EEE<br>N005<br>FFF<br>N006<br>GGG<br>N007<br><b>HHH</b><br>N008<br>G401<br>Ш<br>JJJ<br>G402<br><b>KKK</b><br>G403<br>G404<br>LLL |                                             | 卡片號碼 權限等級 狀況 <br>20859<br>41616<br>206690<br>722093<br>556813<br>556814<br>556815<br>556818<br>556819<br>556820<br>556821<br>556822<br>556823<br>556824<br>556825<br>556826 | $\blacktriangle$<br>2 可用<br>持卡人代號<br>2 停用<br>P001<br>2 可用<br>2 可用<br>圖搜尋<br>1可用<br>1可用<br>新增卡號<br>1停用<br>1可用<br>1可用<br>■離開<br>1可用<br>1可用<br>1停用<br>1可用<br>1可用<br>1可用<br>1可用 |
|                                                                   | 004                                                                                                    | G405<br><b>MMM</b>                                                                                                    |                                             | 556827<br><b>Bar IPIA</b>                                                                                                    | 1停用                                                                                                    |

依個人資料操作

| Ds-2000 門禁管制系統<br>系統設定(S)<br>育料維護(D)                                                                        | 其他(Q)                                                                                                    |
|----------------------------------------------------------------------------------------------------|----------------------------------------------------------------------------------------------------|
| $C_{\! \! \! \! \! \! \! \! \textrm{Q}}$<br>◉<br>2<br>。<br>機器<br>權限<br>密碼                                   | $\mathbb{S}$<br>$\mathbb{N}$ -<br>$\mathscr{G}$<br>$\blacksquare$ $\cdot$ $\blacksquare$ $\cdot$ $\blacksquare$<br>$\sqrt{1}$<br>大<br>$D = I - I$<br>統計<br>群組 個人<br>新增<br>確認<br>檢查 記錄<br>警報確認<br>刪除                                                                          |
| த 我的電腦<br>古■ RI-2000 (01) [A棟控制器1<br>-■ RI-500 (01) [車道 ■群組代號<br>—■ RI-500 (02) [大門 ]<br>└■ RI-500 (03) [後門 | $\circledast$<br>$\circledcirc$<br>$*$<br>個人 群組 全部<br>群組名稱<br>$\blacktriangle$<br> 001<br>停車場用戶<br>群組代號<br>1樓住戶<br>002<br>004<br>003<br>2樓住戶<br>3樓住戶<br>₩004<br>■搜尋<br>4樓住戶<br>005<br>5樓住戶<br>006<br>新增卡號<br>007<br>6樓住戶<br>7樓住戶<br>008<br>8樓住戶<br>009<br>Ⅱ離開<br>010<br>9樓住戶 |
|                                                                                                    | <b>TANK THE ALL AND A PART OF LESS AND</b>                                                                                                    |

依群組資料操作

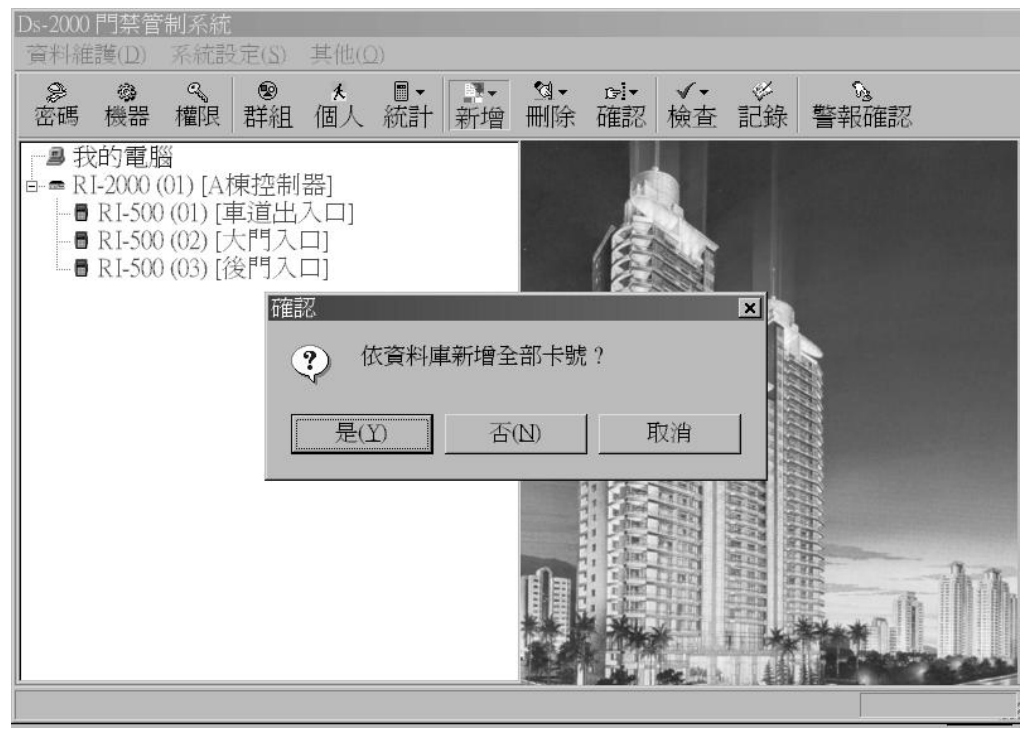

依全部資料操作

 在上述動作進行中,在畫面下方的狀態列會顯示操作的卡號是否成功,及 工作的進度。

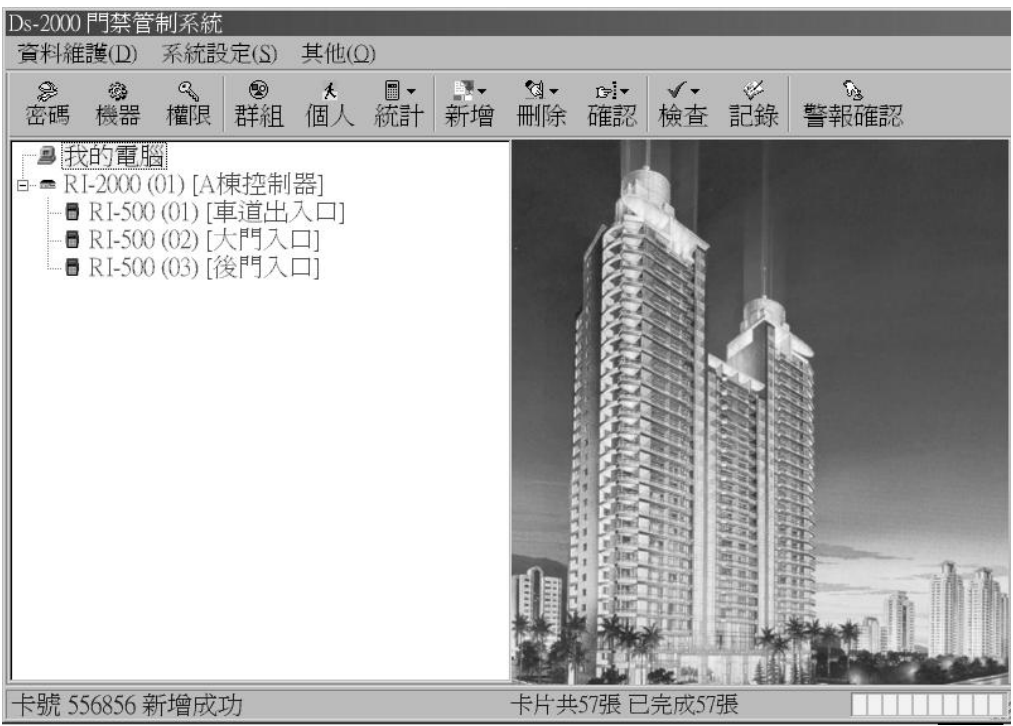

### 3-8 機器操作記錄檢查

按畫面上方「檢查」快速按鈕,可以參考機器操作記錄,畫面分上下兩個 表格,上方表格顯示所有操作記錄,下方表格顯示操作失敗的記錄。本操作記錄 也包含管理者進入系統及離開系統資料。

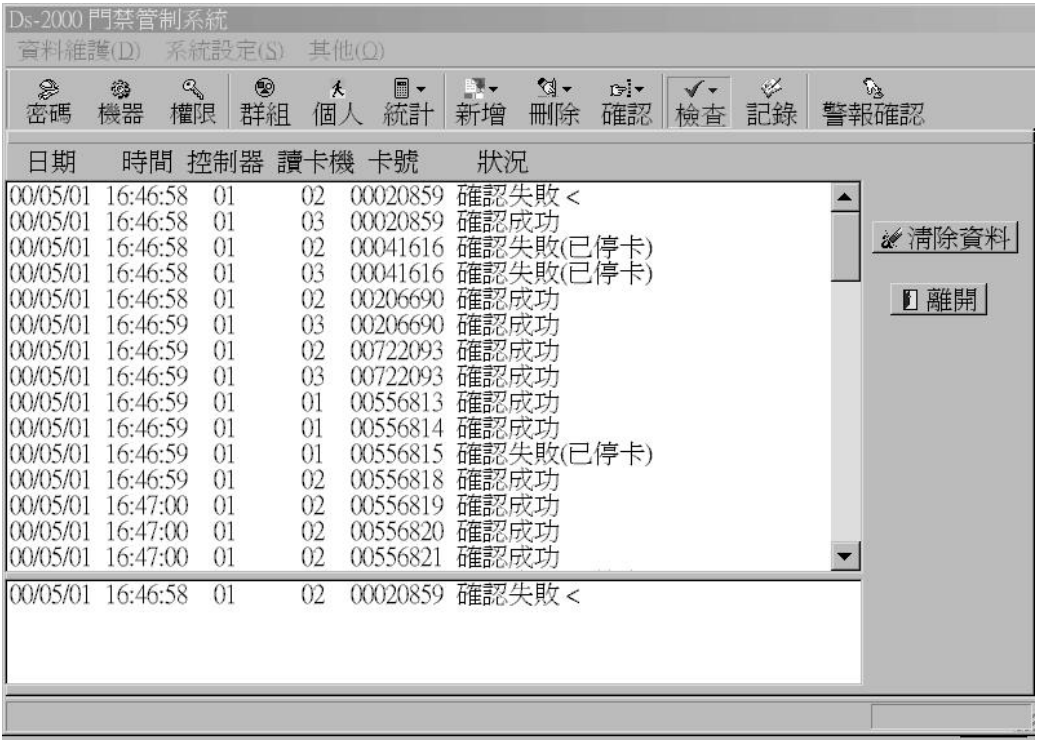

#### 3-9 歷史資料查詢及維護

按主畫面上方「記錄」快速按鈕進入此項目畫面。

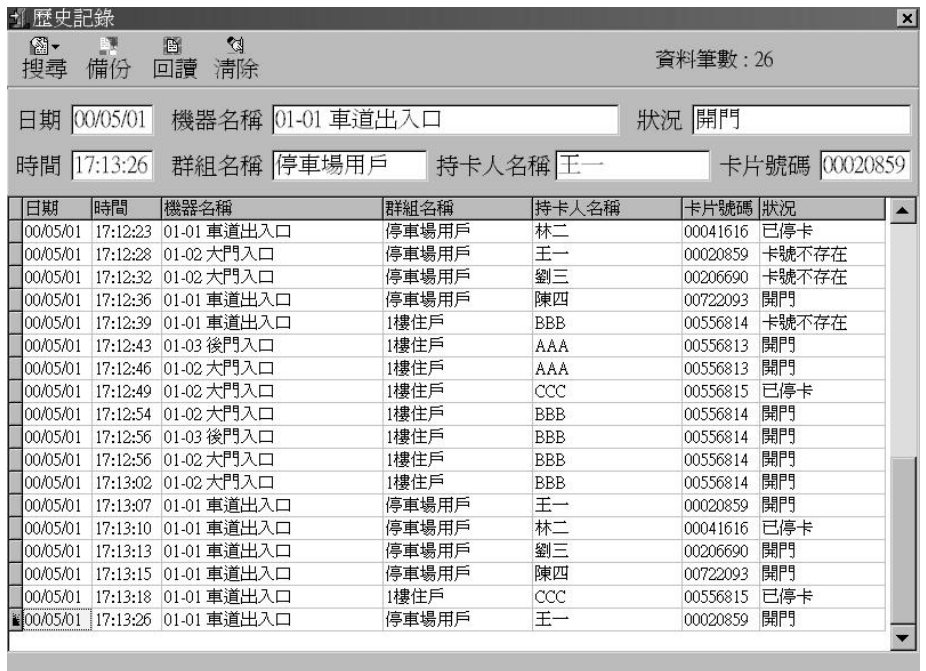

 此畫面可做為人員進出資料即時顯示,亦可做為歷史資料查詢之用。如欲 做歷史資料搜尋,請按畫面上方「搜尋」按鈕,再設定搜尋條件後按「搜尋」按 鈕即可,亦可做列印動作。

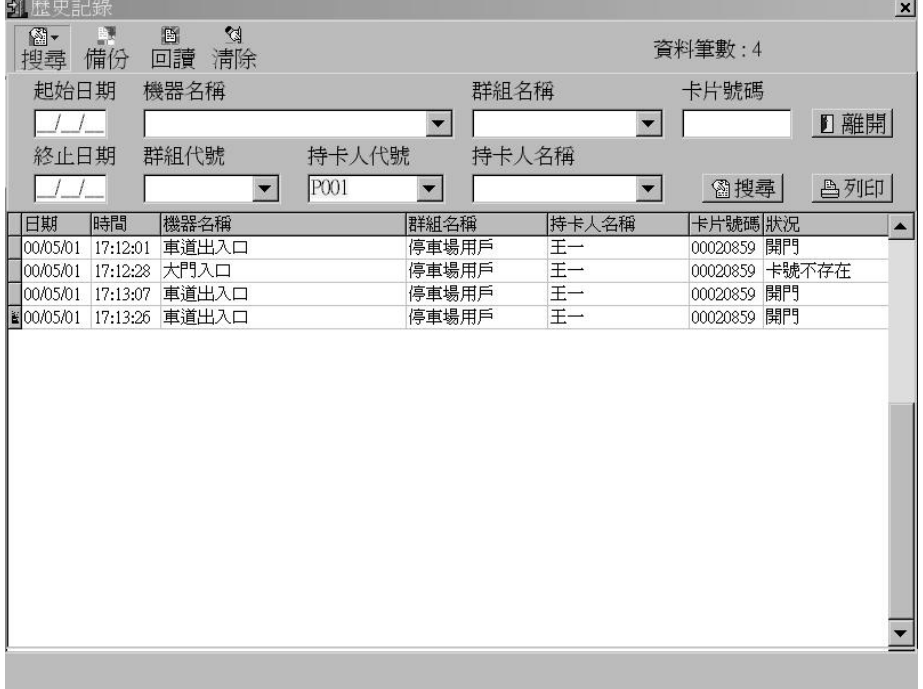

歷史資料具備份及回讀功能,到達一定筆數時可加以清除。

3-10 機器單機之操作

 選擇主畫面左方樹狀目錄中之機器,在畫面右方顯示相對應的操作畫面。 A. RI-2000 資料控制器

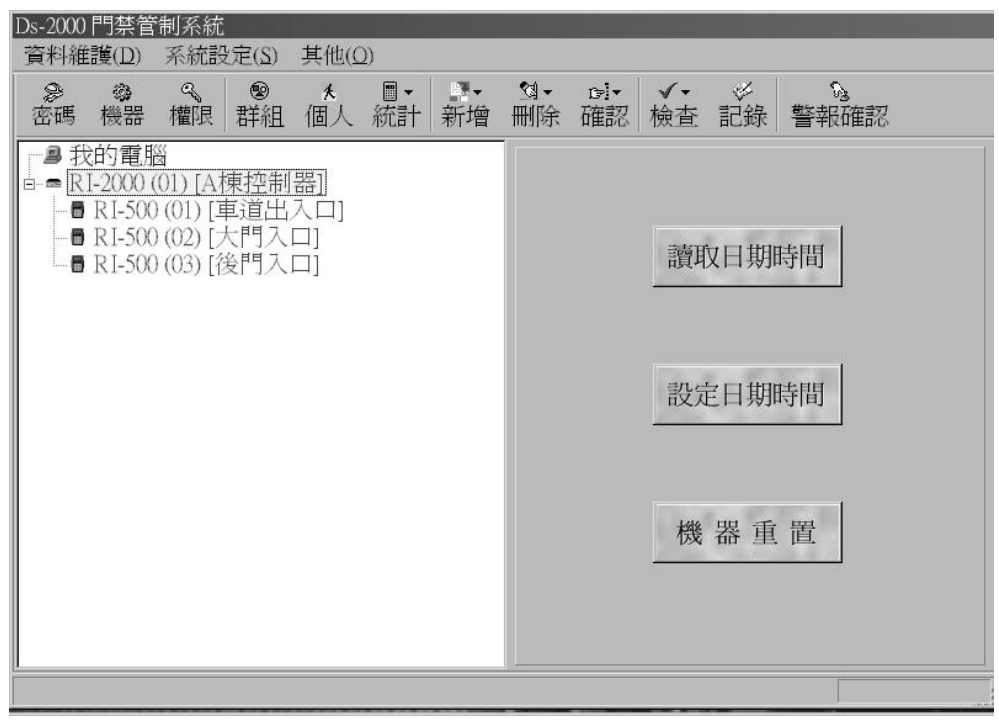

可操作機器之時間讀取及設定等功能

B. RI-500 系列感應讀卡機

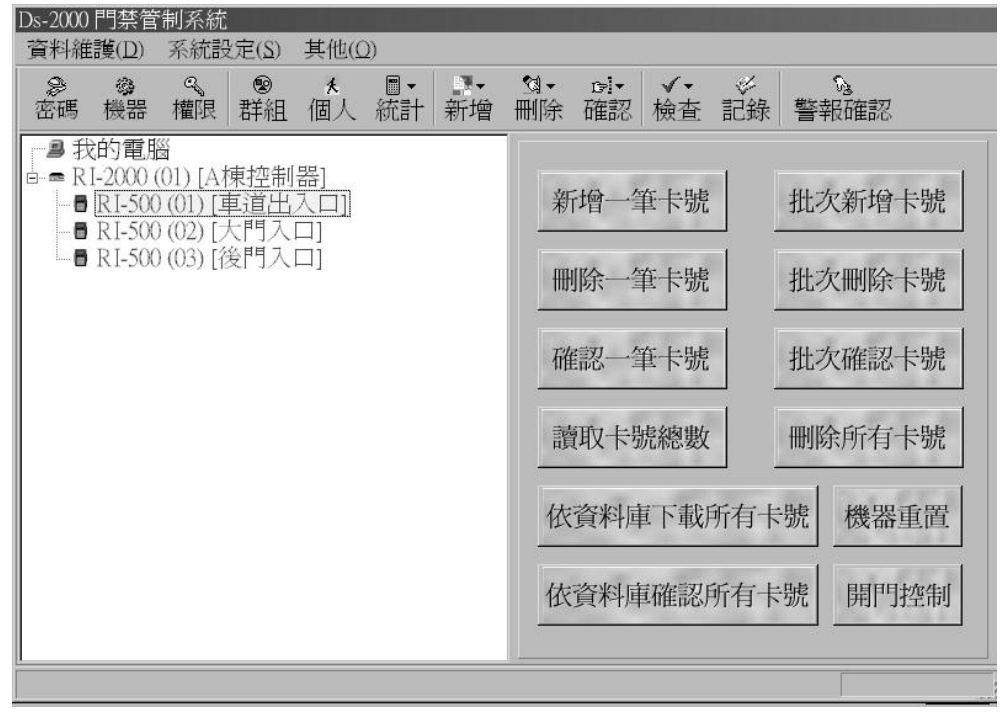

可操作機器之新增、刪除及確認卡號,讀取卡號總數或下開門控制命令等動作。

#### 按滑鼠右鍵可做機器操作設定

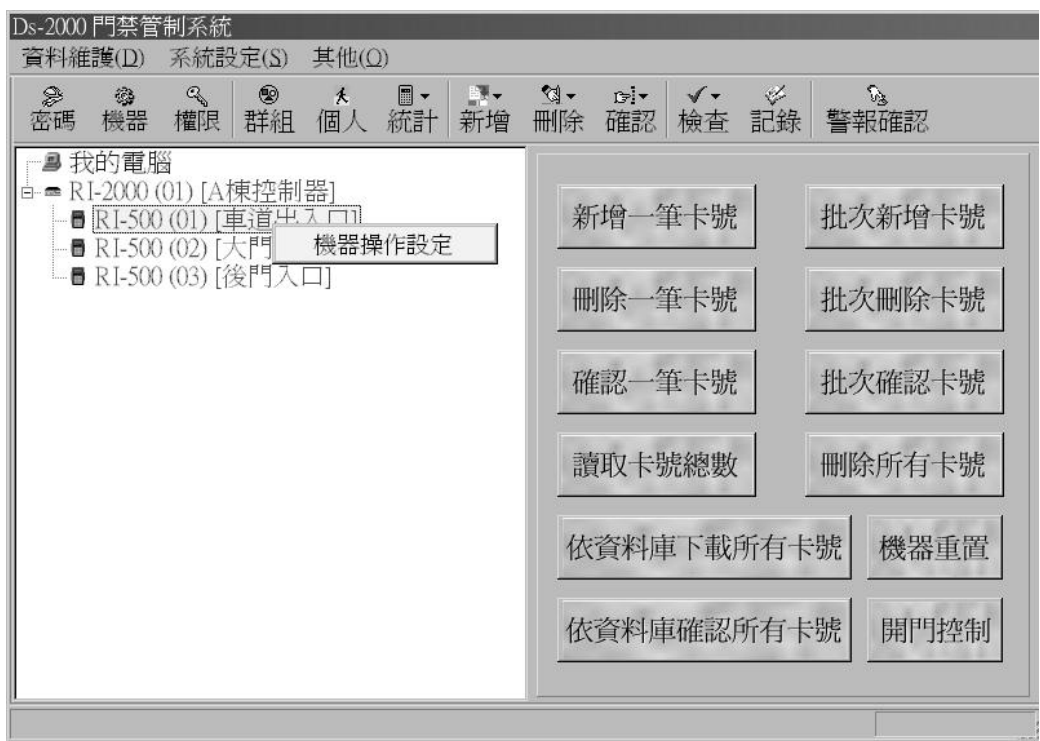

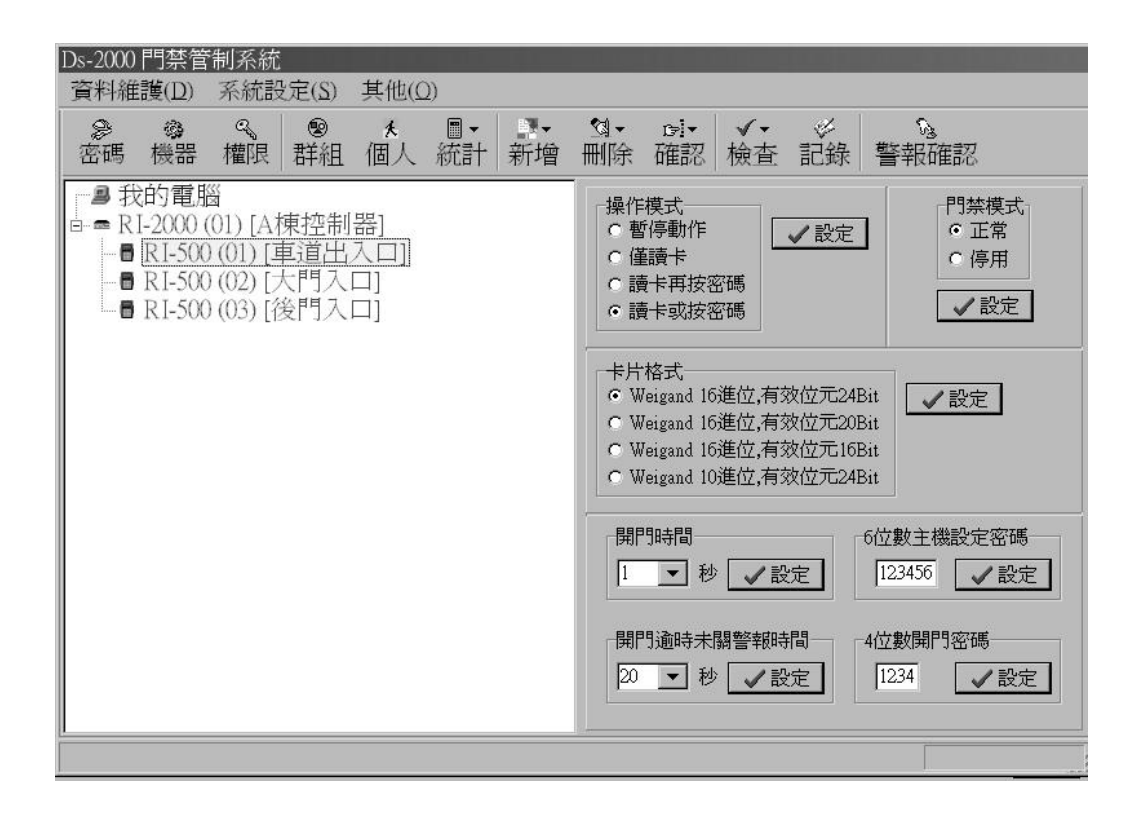

設定機器操作模式、卡片規格、開門時間、開門逾時未關警報時間、設定密碼及 開門密碼等項目。

 當錢端機器有狀況發生時,本系統會發出警報訊息及聲響,在畫面下方之 狀態列會顯示警報種類及未確認警報比數,請按「警報確認」快速按鈕取消警報, 並做狀況處理。

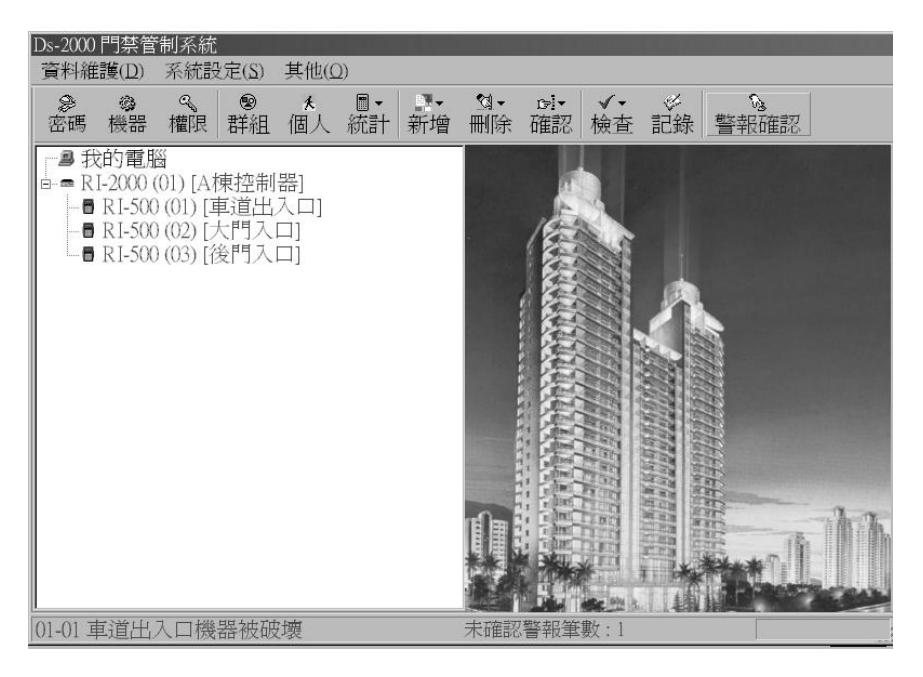

#### 3-12 資料庫資料維護

按主選單「資料維護」項目,可選擇將所有資料檔備份或回讀。

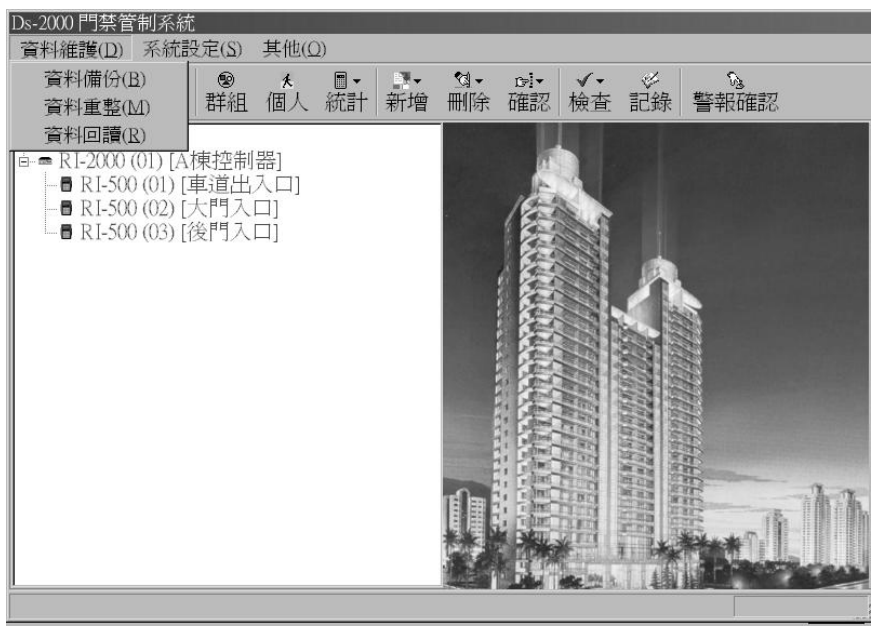

當選擇「資料重整」功能時,可檢查發生問題之資料,並提醒操作者做必 要之處理。

#### 3-13 通訊埠設定

按主選單「系統設定」項目中之「通訊埠設定」,選擇電腦與通訊控制器 RI-485 連接之通訊埠,可選擇 COM1~COM4。

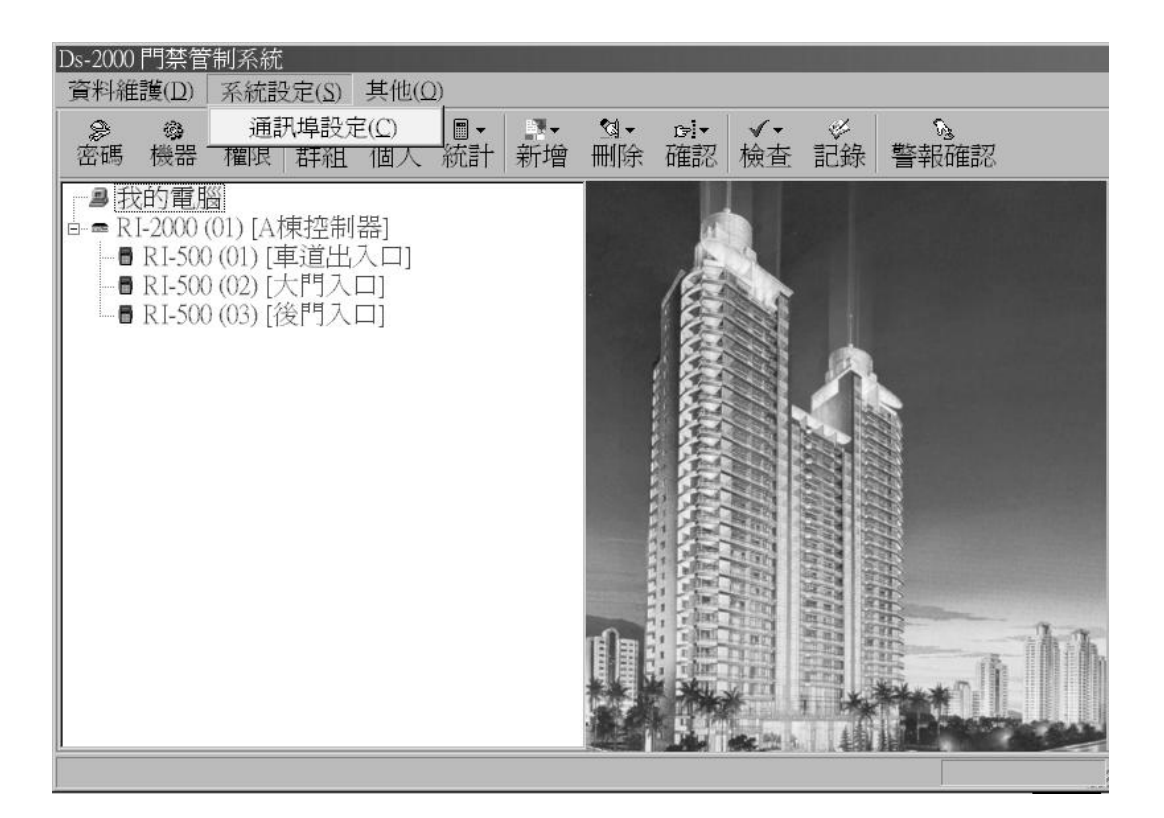

3-14 離開系統

按主選單「其他」項目中之「離開系統」,輸入正確的管理者代號及密碼, 即可離開系統。